## 司会・座長・発表者へのご案内

活発な討論を行う為に極力現地での司会(座長)進行・ご発表をお願いいたします。

ただし,感染状況の影響でご所属先の許可が下りず,やむを得ず現地来場が叶わない場合,一部のセ ッションでは当日リモートでのご参加が可能です (Zoom を利用)。

司会・座長および演者の当日の学会運営とご準備について,下記をご確認のうえ,ご協力を賜ります ようよろしくお願いいたします。なお,司会・座長および演者の方は参加登録が必要です。

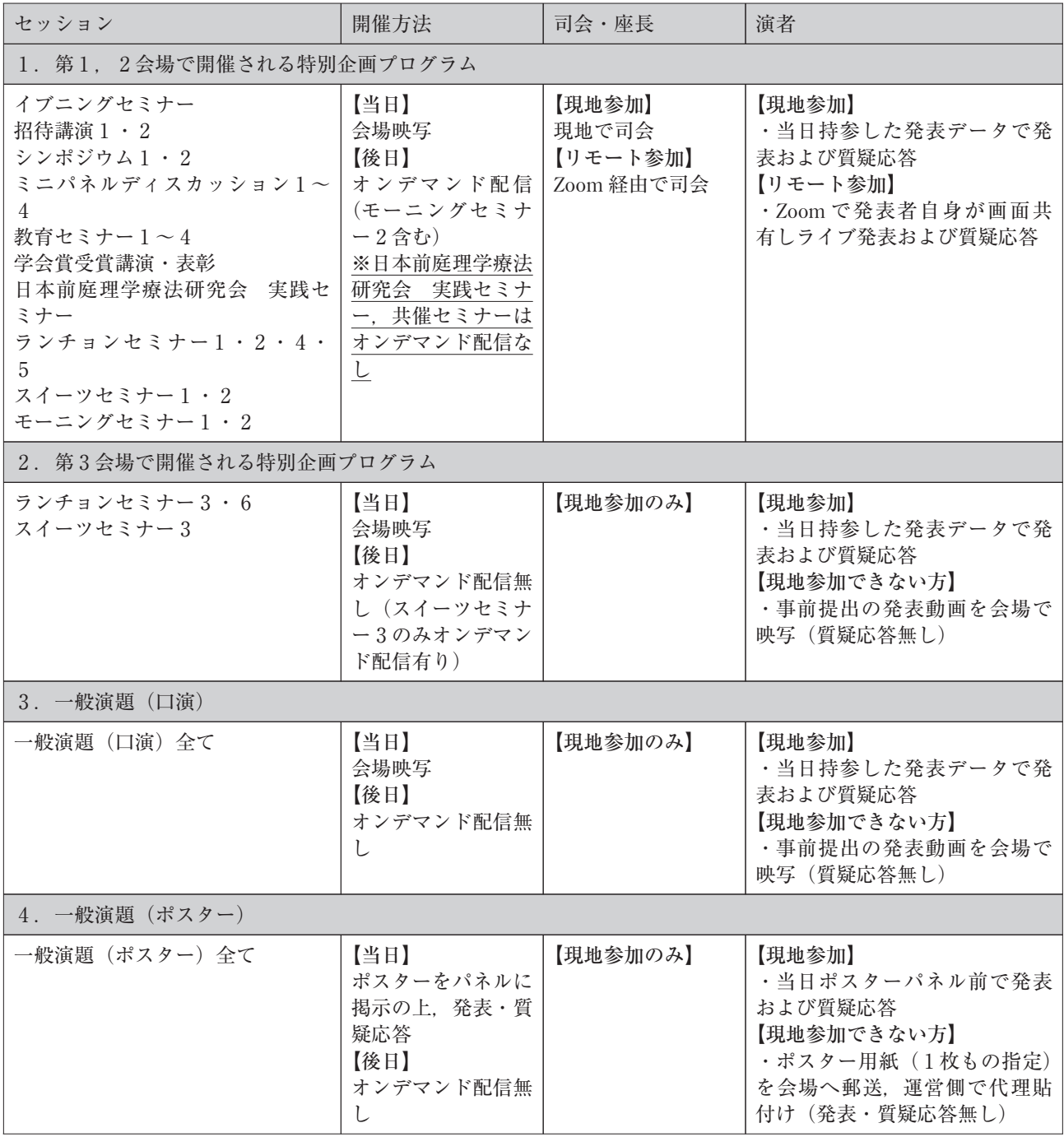

- 1.特別企画プログラム,一般演題(口演)の司会・座長の方へ
	- ※リモート (Zoom 経由)で司会,発表をいただく先生方には、別途メールにて詳細をご案内いた します。
	- ⑴ ご担当セッションの開始予定時刻の15分前までに各会場の右手前方の「次座長席」にご着席く ださい。座長・司会受付はございません。
	- ⑵ 発表時間は下記の通りです。プログラムの円滑な進行をお願いいたします。
		- 一般演題  $1\equiv 10$ 分(発表7分, 質疑3分)
		- 特別企画プログラム 個別にご案内
	- ⑶ 発表の終了1分前に黄色のランプが点灯,発表終了時間に赤色のランプが点灯します。時間内 でセッションを進行していただきますよう,お願いいたします。
- 2.特別企画プログラム,一般演題(口演)の発表者の方へ
	- ※リモート(Zoom 経由)で司会,発表をいただく先生方には,別途メールにて詳細をご案内いた します。
	- ⑴ ご担当セッションの開始予定時刻の15分前までに各会場の左手前方の「次演者席」にご着席く ださい。
	- ⑵ 発表時間は下記の通りです。
		- 一般演題 1題10分 (発表7分, 質疑3分)
		- 特別企画プログラム 個別にご案内
	- ⑶ 発表の終了1分前に黄色のランプが点灯,発表終了時間に赤色のランプが点灯します。時間内 でご発表をお願いいたします。また,司会・座長の進行により発表・討論を行ってください。
	- ⑷ 発表形式・データ受付
		- ① 発表はすべてコンピュータを用いた形式とします。
		- ② 各会場にはコンピュータ Windows 10(PowerPoint 2019/解 像 度 は フ ル HD:1920× 1080,16:9のワイドサイズです。4:3のサイズの場合,スクリーンの左右が一部黒色 で投影されますが,発表は可能です。)を準備いたします。
		- ③ 発表データは,Windows 版 PowerPoint 2013~2019 で作成し,媒体(USB フラッシュメ モリ等)に保存してご持参ください。
		- ④ フォントは文字化けを防ぐため,下記フォントに限定します。
		- ⑤ 日本語……MS ゴシック,MSP ゴシック,MS 明朝,MSP 明朝,メイリオ,Meiryo UI,**游 ゴシック**・游明朝
		- ⑥ 英 語……Arial,Century,Century Gothic,Times New Roman
		- ⑦ プレゼンテーションに他のデータ(静止画・グラフ等)をリンクさせている場合は必ず 「図」として挿入してください。元のデータから「リンク」させることはトラブルの原因 となりますので,避けてください。
		- ⑧ 事前に必ず作成に使用されたパソコン以外でのチェックを行ってください。
		- ⑨ 動画を使用する場合はバックアップとしてご自身のパソコンもご持参ください。
		- ⑩ Mac を使用する場合は,必ずご自身のパソコンをお持ち込みください。

⑪ すべてのご発表について,音声の使用が可能です。

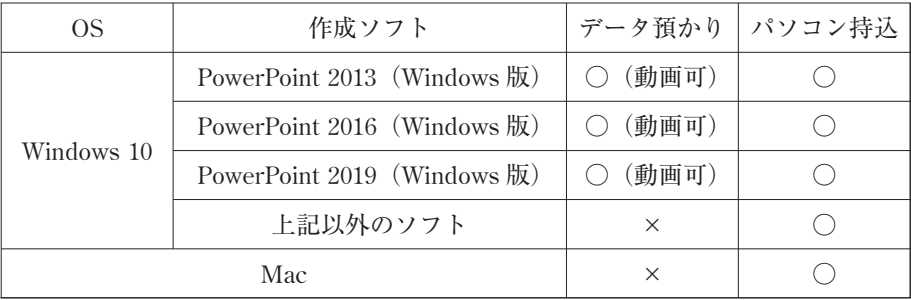

## ⑫ PC データ受付

日時: 11月17日 (木) 8:10~18:30

11月18日(金)7:15~17:00

場所:奈良県コンベンションセンター 1 F・コンベンションホールC

- 発表の30分前までに、PC データ受付へデータをご持参ください。
- 受付終了後, PC オペレーター立ち会いのもとで動作確認(試写)を行ってくださ  $V_{0}$
- **●** PC オペレーターがデータを受け取り, サーバーにコピーします。コピーされたデー タは発表会場に転送されます。発表の15分前までに会場にお越し頂き,次演者席でお 待ちください。なお,コピーしたデータは会期終了後,主催者事務局にて責任をもっ て消去いたします。
- ノートパソコンをお持ち込みの場合は、PC データ受付で映像出力を確認し、発表者 ご自身で会場内左前方の PC 操作席に発表の15分前までにご持参ください。ノートパ ソコンは講演終了後,PC 操作席で返却いたしますので,忘れずにお持ち帰りくださ  $V_{\alpha}$
- ⑬ ノートパソコンお持ち込みの注意点
	- ノートパソコンお持ち込みの場合でもバックアップ用データとして媒体(USB フラ ッシュメモリ等)をご持参ください。またパソコンの AC アダプターは必ずご用意く ださい。
	- 会場で用意する映像出力端子は HDMI です。パソコンに HDMI 端子がついているこ とをご確認ください。付いていない場合は接続用の変換ケーブルをご準備ください。
	- スクリーンセーバー,省電力設定, ならびにパスワードはあらかじめ解除してくださ  $V_{\lambda}$
	- スムーズな進行のために、発表者ツールのご使用はご遠慮ください。
- 3.ポスター発表について
	- 1) ポスター発表の座長の先生方へ
		- ① ポスター会場(2 F・204)前のポスター 座長受付で座長用リボンと指示棒をお受 け取りの上,セッション開始5分前まで に担当ポスターパネル前でお待ちくださ い。定刻になりましたらセッションを開 始してください。
		- ② セッション終了後,ポスター座長受付に 座長用リボンと指示棒をご返却くださ  $V_{\alpha}$
	- 2) ポスター発表の演者の先生方へ
		- ① ポスター演者の受付は特にありません。 発表者は指定された時間にポスター会場 内に設置してあるポスターパネルに直接 ポスターを掲示してください。掲示用の ピンを各パネル前にご用意しておりま す。

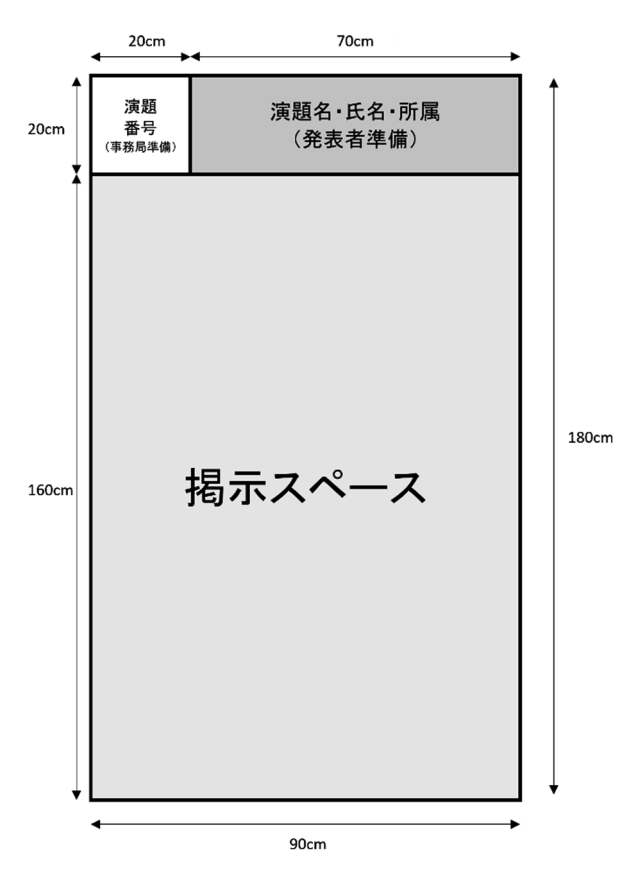

- ② 発表時間は7分(発表4分,質疑応答3 分)です。
- ③ ポスターパネルは右図の要領で用意します。 演題名,演者名,所属は 20 cm×70 cm の枠内,発表内容は 160 cm×90 cm の枠内でご準 備ください。演題番号,掲示用のピン,演者用リボンは事務局にて用意いたします。
- ④ セッション開始5分前までには発表者は演者用リボンを付けて,ポスターパネルの前で待 機してください。
- ⑤ 撤去時間を過ぎても撤去されないポスターは事務局で処分いたしますので,あらかじめご 了承ください。
- 3) 貼付, 発表·討論, 撤去時間

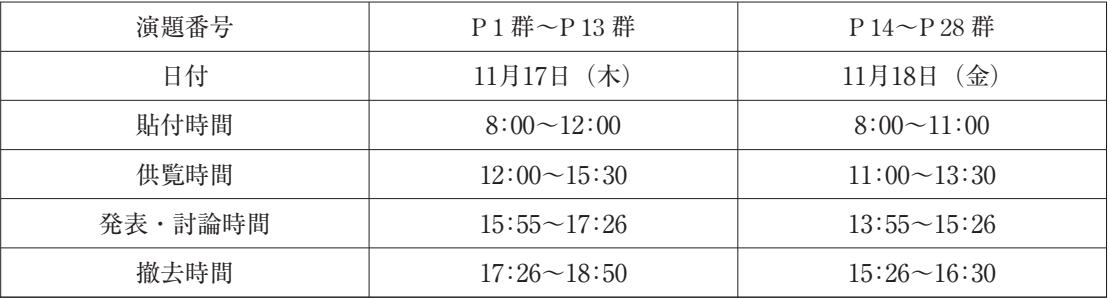

## 【事務局】

奈良県立医科大学 耳鼻咽喉・頭頸部外科学 〒634―8522 奈良県橿原市四条町840番地 TEL:0744―29―8887

【運営事務局】 株式会社学会サービス 〒150―0032 東京都渋谷区鶯谷町7―3―101 TEL:03―3496―6950 FAX:03―3496―2150 E-mail: memai 81@gakkai.co.jp